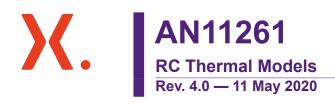

application note

#### **Document information**

| Information | Content                                                                                                    |
|-------------|----------------------------------------------------------------------------------------------------|
| Keywords    | RC thermal, SPICE, Models, Zth, Rth, MOSFET, Power, Foster, Cauer                                                                                                    |
| Abstract    | Analysis of the thermal performance of power semiconductors is necessary to efficiently and safely design any system utilizing such devices. This article presents a quick and inexpensive way to infer the thermal performance of power MOSFETs using a thermal electrical analogy. |

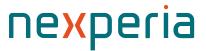

## 1. Introduction

The thermal behaviour of power semiconductor devices can be predicted using RC thermal models. The model types presented in this application note are known as Foster and Cauer models, consisting in networks of resistors and capacitors. Foster and Cauer models are equivalent representations of the thermal performance of a MOSFET and they can be used within a SPICE environment. This document provides some basic theory behind the principle, and how to implement Foster and Cauer RC thermal models. For convenience, Foster and Cauer RC thermal models are referred to as RC models in the rest of this application note. Several methods of using RC thermal models, including worked examples, will be described.

### 2. Thermal impedance

RC models are derived from the thermal impedance ( $Z_{th}$ ) of a device (see Fig. 1). This figure represents the thermal behavior of a device under transient power pulses. The  $Z_{th}$  can be generated by measuring the power losses as a result of applying a step function of varying time periods.

A device subjected to a power pulse of duration > ~1 second, i.e. steady-state, has reached thermal equilibrium and the  $Z_{th}$  plateaus becomes the  $R_{th}$ . The  $Z_{th}$  illustrates the fact that materials have thermal inertia. Thermal inertia means that temperature does not change instantaneously. As a result, the device can handle greater power for shorter duration pulses.

The  $Z_{th}$  curves for repetitive pulses with different duty cycles, are also shown in Fig. 1. These curves represent the additional RMS temperature rise due to the dissipation of RMS power.

To assist this discussion, the thermal resistance junction to mounting base ( $R_{th(j-mb)}$ ) from the BUK7S1R0-40H data sheet, has been included in <u>Table 1</u>. The Z<sub>th</sub> in <u>Fig. 1</u> also belongs to the BUK7S1R0-40H data sheet.

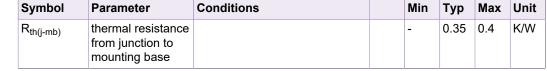

### Table 1. Steady state thermal impedance of BUK7S1R0-40H

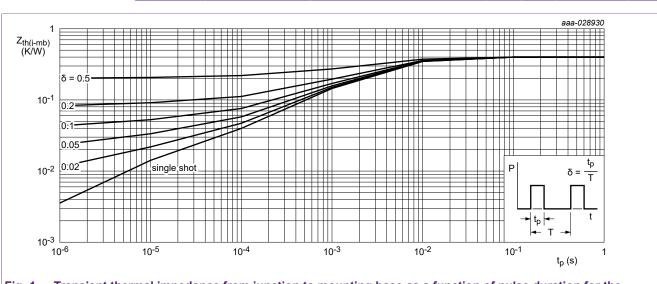

Fig. 1. Transient thermal impedance from junction to mounting base as a function of pulse duration for the BUK7S1R0-40H

## 3. Calculating junction temperature rise

To calculate the temperature rise within the junction of a power MOSFET, the power and duration of the pulse delivered to the device must be known. If the power pulse is a square, then the thermal impedance can be read from the  $Z_{th}$  chart. The product of this value with the power gives the temperature rise within the junction.

If constant power is applied to the device, the steady state thermal impedance can be used i.e.  $R_{th}$ . Again the temperature rise is the product of the power and the  $R_{th}$ .

For a transient pulse e.g. sinusoidal or pulsed, the temperature rise within the MOSFET junction becomes more difficult to calculate.

The mathematically correct way to calculate  $T_j$  is to apply the convolution integral. The calculation expresses both the power pulse and the  $Z_{th}$  curve as functions of time, and use the convolution integral to produce a temperature profile (see <u>Ref. 2</u>).

$$T_{j(\text{rise})} = \int_{0}^{\tau} P_{(t)} \cdot \frac{d}{dt} Z_{\text{th}}(\tau - t) dt$$
(1)

However, this is difficult as the  $Z_{th(t-t)}$  is not defined mathematically.

An alternative way is to approximate the waveforms into a series of rectangular pulse and apply superposition (see <u>Ref. 1</u>).

While relatively simple, applying superposition has its disadvantages. The more complex the waveform, the more superpositions that must be imposed to model the waveform accurately.

To represent  $Z_{th}$  as a function of time, we can draw upon the thermal electrical analogy and represent it as a series of RC charging equations or as an RC ladder.  $Z_{th}$  can then be represented in a SPICE environment for ease of calculation of the junction temperature.

## 4. Association between Thermal and Electrical parameters

The thermal electrical analogy is summarized in <u>Table 2</u>. If the thermal resistance and capacitance of a semiconductor device is known, electrical resistances and capacitances can represent them respectively. Using current as power, and voltage as the temperature difference, any thermal network can be handled as an electrical network.

#### Table 2. Fundamental parameters

| Туре                               | Resistance                                    | Potential                              | Energy                          | Capacitance                                                |
|------------------------------------|-----------------------------------------------|----------------------------------------|---------------------------------|------------------------------------------------------------|
| Electrical<br>(R = V/I)            | R = resistance<br>(Ohms)                      | V = PD (Volts)                         | I = current<br>(Amps)           | C = capacitance<br>(Farads)                                |
| Thermal<br>(R <sub>th</sub> = K/W) | R <sub>th</sub> = thermal<br>resistance (K/W) | K = temperature<br>difference (Kelvin) | W = dissipated<br>power (Watts) | C <sub>th</sub> = thermal<br>capacitance<br>(thermal mass) |

## 5. Foster and Cauer RC thermal models

Foster models are derived by semi-empirically fitting a curve to the  $Z_{th}$ , the result of which is a one-dimensional RC network Fig. 2. The R and C values in a Foster model do not correspond to geometrical locations on the physical device. Therefore, these values cannot be calculated from device material constants as can be in other modeling techniques. Finally, a Foster RC model cannot be divided or interconnected through, i.e. have the RC network of a heat sink connected.

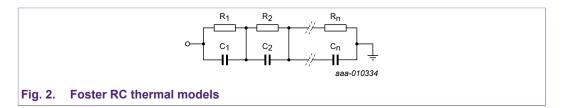

Foster RC models have the benefit of ease of expression of the thermal impedance  $Z_{th}$  as described at the end of <u>Section 2</u>. For example, by measuring the heating or cooling curve and generating a  $Z_{th}$  curve, <u>Equation 2</u> can be applied to generate a fitted curve <u>Fig. 3</u>:

$$Z_{\text{th}(t)} = \sum_{i=1}^{n} R_{i} \cdot \left[ 1 - \exp\left( - \frac{t}{\tau_{i}} \right) \right]$$
<sup>(2)</sup>

Where: 
$$\tau_i = R_i \cdot C_i$$
 (3)

The model parameters  $R_i$  and  $C_i$  are the thermal resistances and capacitances that build up the thermal model depicted in Fig. 2. The parameters in the analytical expression can be optimized until the time response matches the transient system response by applying a least square fit algorithm.

The individual expression, "i", also draws parallels with the electrical capacitor charging equation. Fig. 3 shows how the individual  $R_i$  and  $C_i$  combinations, sum to make the  $Z_{th}$  curve.

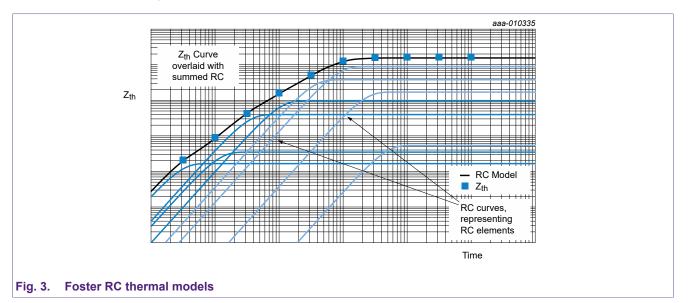

Foster models have no physical meaning since the node-to-node heat capacitances have no physical reality. However, a Foster model can be converted into its Cauer counter-part by means of a mathematical transformation (see <u>Ref. 4</u>).

An n-stage Cauer model can be derived from an n-stage Foster model and they will be equivalent representations of the device thermal performance.

### **RC Thermal Models**

As seen for the Foster model, the Cauer Model also consists of an RC network but the thermal capacitances are all connected to the thermal ground, i.e. ambient temperature as represented in Fig. 4. The nodes in the Cauer Model can have physical meaning and allow access to the temperature of the internal layers of the semiconductor structure.

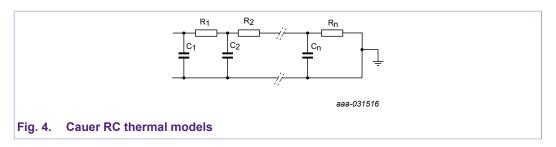

Nexperia provides Foster and Cauer RC models for most of their Automotive Power MOSFET products on the Product Information Pages, e.g. <u>http://www.nexperia.com/products/mosfets/automotive-mosfets/BUK7S1R0-40H.html</u>

The models can be found under the tabs "Documentation" and "Support" "BUK7S1R0-40H" as demonstrated in Fig. 5.

| ne <mark>x</mark> peria | Products Ar                                                      | pplications Packages Quality Suppo                                                                                                    | rt Careers About News                                                                 | Blogs      | 😽 👌 My login 🕮 中文 |
|-------------------------|------------------------------------------------------------------|----------------------------------------------------------------------------------------------------|---------------------------------------------------------------------------------------|------------|-------------------|
|                         | SEARCH 🗸 I'm searchi                                             | ing for                                                                                                    |                                                                                       |            |                   |
|                         | Home > MOSFETs > Automotive MOSFET                               | Ts > BUK7S1R0-40H                                                                                                    |                                                                                       |            |                   |
|                         | North Contraction of the second                                  | BUK7S1R0-40H<br>N-channel 40 V, 1.0 mΩ standard level MOSFI<br>Automotive qualified N-channel MOSFET using the<br>LFPAK88 package. This product has been fully desig<br>performance and reliability. | latest Trench 9 low ohmic superjunction to<br>Ined and qualified to meet beyond AEC-Q |            |                   |
|                         | Product details Documentation                                    | Support Ordering                                                                                                    |                                                                                       |            |                   |
|                         | Support<br>If you are in need of design/technical supp<br>Models | nort, let us know and fill in the <u>answer form</u> , we'll get t                                                                                                    | wack to you shortly.                                                                  |            |                   |
|                         | File name                                                        | Title                                                                                                    | Туре                                                                                  | Date       |                   |
|                         | BUK7S1R0-40H                                                     | BUK7S1R0-40H SPICE model                                                                                                    | SPICE model                                                                           | 2019-11-11 |                   |
|                         | BUK7S1R0_RCthermal_                                              | BUK7S1R0 RC thermal design                                                                                                    | Thermal design                                                                        | 2019-05-07 |                   |
|                         | BUK751R0-40H                                                     | BUK7S1R0-40H thermal model                                                                                                    | Thermal model                                                                         | 2019-05-07 |                   |
|                         |                                                                  | $(\sim)$                                                                                                    |                                                                                       |            |                   |
| Fig. 5. Nexperia R      | C thermal model doo                                              | rumontation                                                                                                    |                                                                                       |            |                   |

Foster and Cauer RC thermal models allow application engineers to perform fast calculations of the transient response of a package to complex power profiles.

In the following sections several examples of using RC thermal models will be presented. Foster models and Cauer models are equivalent representations of the device thermal behaviour but in the described examples Cauer models will be used as more representative of the physical structure of the device.

As shown in Fig. 8, a schematic file is available on Nexperia website for BUK7S1R0-40H Cauer model. Other products may not have this schematic file available and may be provided with a netlist file for the Cauer network as shown in Fig. 6:

### **RC Thermal Models**

| .Sl                     | ubckt caue | er 1 6 7 |             |  |
|-------------------------|------------|----------|-------------|--|
| R1                      | 1          | 2        | 0.00272144  |  |
| R2                      | 2 2        | 3        | 0.0220255   |  |
| R                       | 3 3        | 4        | 0.00713124  |  |
| R4                      | 4          | 5        | 0.185679    |  |
| R                       | 5 5        | 6        | 0.182443    |  |
| C1                      | 1          | 7        | 9.29451e-05 |  |
| C2                      | 2 2        | 7        | 0.000514739 |  |
| C3                      | 3 3        | 7        | 0.00195047  |  |
| C4                      | 4          | 7        | 0.00305028  |  |
| C5                      | 5 5        | 7        | 0.0279554   |  |
| .e                      | nd caue    | er       |             |  |
| J. 6. BUK7S1R0-40H Caue | r model i  | notlist  |             |  |

The netlist describes the same Cauer network as in Fig. 8, and can be used to build the same schematic. Pin 1 in the netlist can be identified as the junction temperature pin  $T_j$  in the schematic. Similarly pins 6, 7 as the  $T_{amb}$  pins in the schematic.

In order to simulate only the MOSFET pins 6 and 7 will both be tied to the ambient voltage source, as shown in Fig. 8.

However, one of the advantages of using Cauer models is to allow to add external networks to the MOSFET model, for example to model PCBs, heatsinks etc. In order to do so pin 7 will be tied to ambient and pin 6 to the first pin of the external Cauer network. For correct results, it is fundamental to make sure that the end pin of the external Cauer network is tied to the ambient source.

## 6. Thermal simulation examples

### 6.1. Example 1

RC thermal models are generated from the  $Z_{th}$  curve. This example shows how to work back from an RC model and plot a  $Z_{th}$  curve within a SPICE simulator. It allows for greater ease when trying to read values of the  $Z_{th}$  curve from the data sheet.

This and subsequent examples use the RC thermal model of BUK7S1R0-40H. T<sub>mb</sub> represents the mounting base temperature. It is treated as an isothermal and for this example it is set as 0 °C. A single shot pulse of 1 W power is dissipated in the MOSFET. Referring to Fig. 7; for a single shot pulse, the time period between pulses is infinite and therefore the duty cycle  $\delta$  = 0. Then the junction temperature T<sub>i</sub> represents the transient thermal impedance Z<sub>th</sub>.

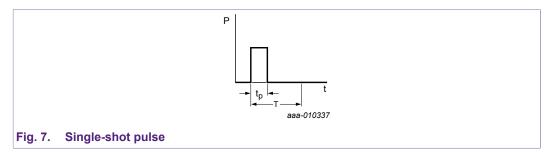

$$T_{j} = T_{\rm mb} + \Delta T = 0 \,^{\circ}\text{C} + \Delta T = \Delta T \tag{4}$$

$$\Delta T = P \cdot Z_{\rm th} = 1W \cdot Z_{\rm th} \tag{5}$$

Equation 5 demonstrates that with P = 1 W, the magnitude of  $Z_{th}$  equates to  $\Delta T$ .

The following steps are used to set up and run simulations:

- 1. set up the RC thermal model of BUK7S1R0-40H in SPICE as shown in Fig. 8
- 2. set the value of voltage source  $V_{mb}$  to 0, which is the value of  $T_{mb}$
- 3. set the value of the current source I1 to 1
- 4. create a simulation profile and set the run time to 1 s
- 5. run the simulation
- 6. Plot the voltage at node T<sub>j</sub>

### **RC Thermal Models**

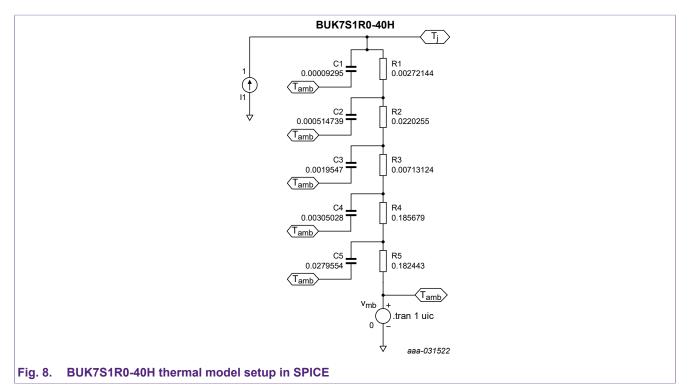

The simulation result in Fig. 9 shows the junction temperature (voltage at  $T_j$ ) which is also the thermal impedance of BUK7S1R0-40H. The values of  $Z_{th}$  at different times can be read using the cursors on this plot within SPICE.

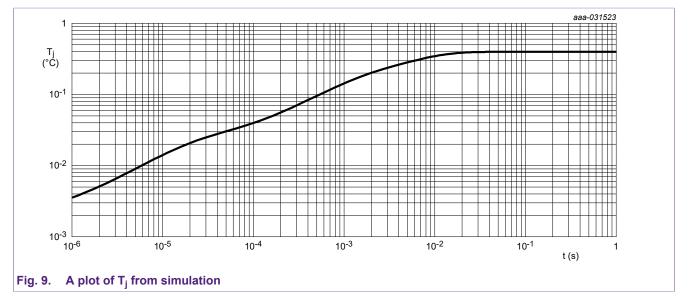

The value of the current source in this example is set to 1 A to represent 1 W dissipating through the device. It can be easily changed to represent any value of power. The simulation command can be changed for any duration to represent a range of square power pulses.

### 6.2. Example 2

Another method of generating the power profile, is to use measurements from the actual circuit. This information is presented to the SPICE simulation in the form of a comma-separated value (CSV) file giving pairs of time/power values. It can be generated either as a summary of observations showing the points of change or from an oscilloscope waveform capture.

Two further methods of generating a power profile are discussed. One method is using a PWL file. The other is to generate the power from an MOSFET electrical circuit modeled in SPICE. The former is outlined first.

A source within a SPICE simulator can use a PWL file as an input. The contents of a typical PWL file is shown in <u>Table 3</u>. It can list the current, voltage or in this example, power over time. These files can be generated by typing values into a spreadsheet editor and saving as a .csv file, or alternatively exporting waveforms from an oscilloscope. The actual file itself should not contain any column headings.

To implement this procedure within a SPICE environment, follow the same steps as described in <u>Section 6.1 "Example 1</u>", but with the exceptions:

- 1. Set the property value of the current source to read from a PWL FILE and point it to a .csv file for example: C:\Pulse file\filepulse.csv, which contains the power profile listed in <u>Table 3</u>
- 2. Set the mounting base T<sub>mb</sub> (V<sub>mb</sub>) to 125 °C
- 3. Set the simulation run time to 0.6 s

#### Table 3. Data example for use in a PWL file

| Time (seconds) | Power (Watts) |
|----------------|---------------|
| 0.000000       | 0             |
| 0.000001       | 120           |
| 0.004000       | 120           |
| 0.004001       | 24            |
| 0.004002       | 24            |
| 0.100000       | 24            |
| 0.100001       | 24            |
| 0.100002       | 80            |
| 0.200000       | 80            |
| 0.200002       | 80            |
| 0.200003       | 0             |
| 0.300000       | 0             |
| 0.300001       | 80            |
| 0.315000       | 80            |
| 0.315001       | 24            |
| 0.400000       | 24            |
| 0.400001       | 0             |
| 0.500000       | 0             |
| 0.500001       | 120           |
| 0.515000       | 120           |

AN11261

### **RC Thermal Models**

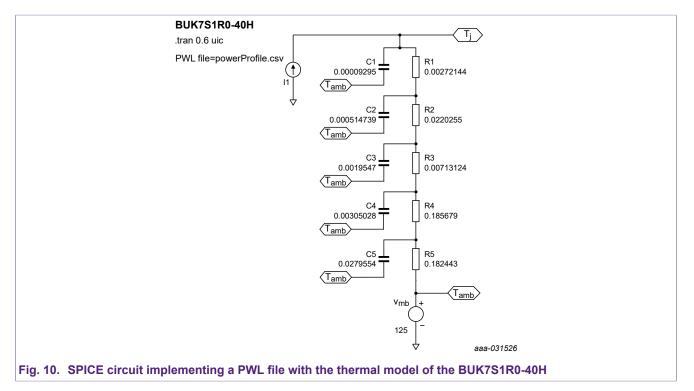

The simulation result is shown in Fig. 11. The junction temperature and thermal impedance values labeled in Fig. 11 demonstrate that the  $Z_{th}$  value at 4 ms, and  $R_{th}$  value, are in line with Fig. 12. It represents the thermal impedance waveform shown in the BUK7S1R0-40H data sheet.

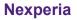

### **RC Thermal Models**

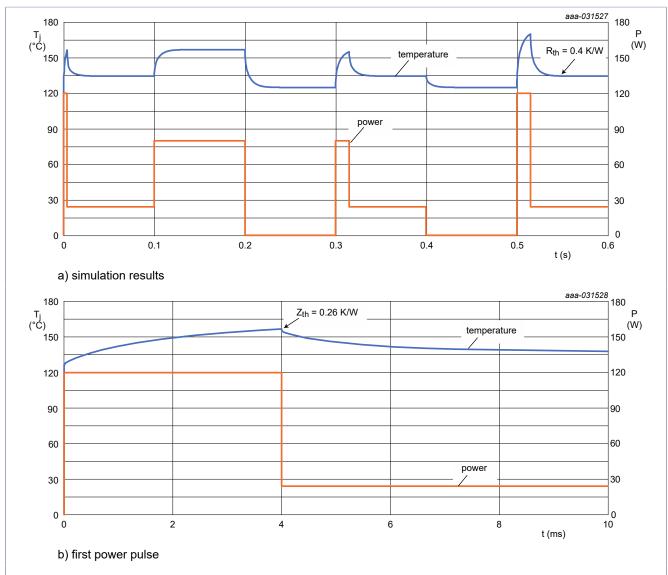

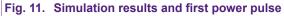

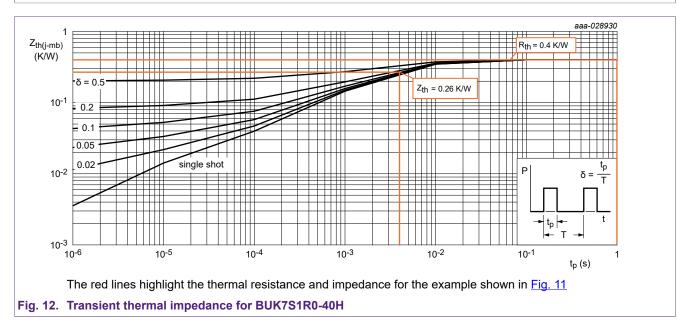

AN11261

### 6.3. Example 3

The aim of this example is to show how to perform thermal simulation using the power profile generated from a MOSFET circuit.

Following the steps in <u>Section 6.1</u>, set up the thermal model of BUK7S1R0-40H, and set the mounting base temperature to 85 °C.

To set the power value in the current source, construct a MOSFET electrical circuit as provided in Fig. 13. The power supply is 12 V. The gate drive supply is assigned a value of 10 V. It is set to run for 50 cycles with a 1 ms period and a 50 % duty cycle.

The power dissipated in the MOSFET can be calculated from <u>Equation 6</u> or for greater accuracy; the gate current can be included into the calculation to give <u>Equation 7</u>:

$$P = V_{\rm ds} \cdot I_d \tag{6}$$

To improve accuracy:

$$P = V_{\rm ds} \cdot I_d + V_{\rm gs} \cdot I_g \tag{7}$$

The current source into the thermal model can now be defined as:

$$I = V_{(d)} \cdot I(V_d) + V_{(g)} \cdot I(V_g)$$
(8)

Fig. 13 demonstrates the link between the electrical circuit and the thermal model circuit.

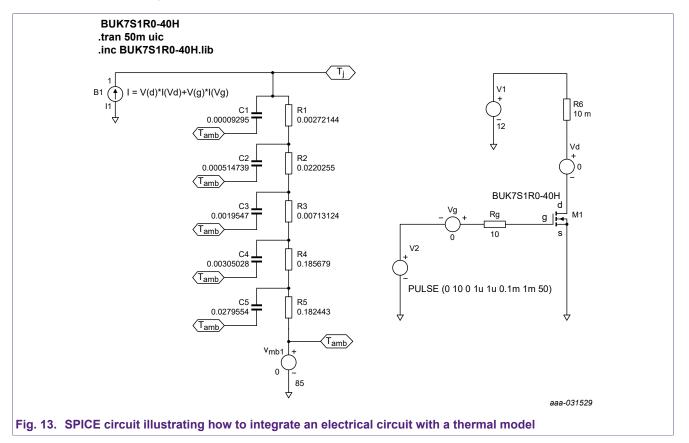

The resultant plot of  $T_j$  is shown in Fig. 14. The maximum temperature of the junction can once again be calculated from data sheet values by following the steps outlined in Ref. 1.

© Nexperia B.V. 2020. All rights reserved

### **RC Thermal Models**

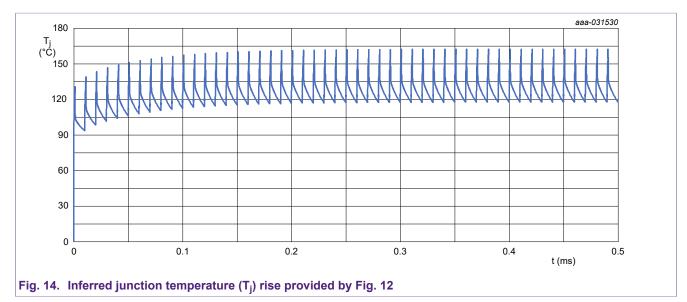

### 7. Discussions

RC thermal models are not perfect. The physical materials used to build Semiconductors have temperature-dependent characteristics. These characteristics mean that thermal resistance is also a temperature-dependent parameter. Whereas in Ohm's law, the Ohmic resistance is usually considered to be constant and independent of the voltage. So the correspondence between electrical and thermal parameters is not perfectly symmetrical but gives a good basis for fundamental thermal simulations.

In power electronic systems, the thermal resistance of silicon amounts to 2 % to 5 % of the total resistance. The error resulting from the temperature dependence is relatively small and can be ignored for most cases. To obtain a more accurate analysis, replace the passive resistors in the RC model with voltage-dependent resistors. In these resistors, the change in temperature can correspond to change in voltage.

A further limitation of the models presented is that the mounting base temperature of the MOSFET  $T_{mb}$ , is set as an isothermal. This is rarely the case in real applications where a rise in the mounting base temperature must be considered. This rise is determined by calculating the temperature rise due to the average power dissipation (i.e. the heat flow) from the mounting base through to ambient. It means that the models are of limited use for pulses greater than 1 s, where heat begins to flow into the environment of the MOSFET. In this situation, the thermal model for the MOSFETs, PCB, heat sink and other materials in proximity must be included.

## 8. Summary

RC thermal models are available for Nexperia power MOSFETs on the Nexperia website. The models can be used in SPICE or other simulation tools to simulate the junction temperature rise in transient conditions. They provide a quick, simple and accurate method for application engineers to perform the thermal design.

## 9. Abbreviations

| Symbol               | Description                             |
|----------------------|-----------------------------------------|
| P <sub>(t)</sub>     | power as a function of time             |
| Z <sub>th(t)</sub>   | transient thermal impedance             |
| R <sub>th</sub>      | thermal resistance                      |
| τ                    | total time of heating pulse             |
| $	au_i$              | thermal time constant                   |
| R <sub>i</sub>       | constituent thermal resistance element  |
| Ci                   | constituent thermal capacitance element |
| T <sub>mb</sub>      | mounting base temperature of the MOSFET |
| Tj                   | junction temperature of the MOSFET      |
| T <sub>j(rise)</sub> | junction temperature rise in the MOSFET |
| ΔT                   | change in temperature                   |
| V <sub>ds</sub>      | drain to source voltage of the MOSFET   |
| V <sub>gs</sub>      | gate to source voltage of the MOSFET    |
| l <sub>d</sub>       | drain current                           |

## **10. References**

- 1. Application note AN11156 "Using Power MOSFET Z<sub>th</sub> Curves". Nexperia Semiconductors
- **2.** Application note AN10273 "Power MOSFET single-shot and repetitive avalanche ruggedness rating". Nexperia Semiconductors
- **3.** Combination of Thermal Subsystems Modeled by Rapid Circuit Transformation. Y.C. Gerstenmaier, W. Kiffe, and G. Wachutka
- 4. JEDEC Standard JESD51-14 Transient Dual Interface Test Method for the Measurement of the Thermal Resistance Junction-to-Case of Semiconductor Devices with Heat Flow Through a Single Path

## 11. Revision history

#### Table 5. Revision history

| Revision<br>number | Date     | Description                                                                                                    |
|--------------------|----------|----------------------------------------------------------------------------------------------------|
| 4.0                | 20200511 | Modifications:         • Section 5 updated to include Cauer model netlist.                                                                                                    |
| 3.0                | 20200504 | <ul> <li>Modifications:</li> <li>Updated to include Cauer models.</li> <li>Simulations have been updated using latest released technology T9 and replacing Foster models with Cauer models.</li> <li>The format of this application note has been redesigned to comply with the identity guidelines of Nexperia. Legal texts have been adapted to the new company name where appropriate.</li> </ul> |
| 2.0                | 20140519 | Second issue.<br>Modifications:<br>• <u>Fig. 9</u> is updated.                                                                                                    |
| 1.0                | 20140129 | first issue                                                                                                    |

# 12. Legal information

#### Definitions

**Draft** — The document is a draft version only. The content is still under internal review and subject to formal approval, which may result in modifications or additions. Nexperia does not give any representations or warranties as to the accuracy or completeness of information included herein and shall have no liability for the consequences of use of such information.

#### **Disclaimers**

Limited warranty and liability — Information in this document is believed to be accurate and reliable. However, Nexperia does not give any representations or warranties, expressed or implied, as to the accuracy or completeness of such information and shall have no liability for the consequences of use of such information. Nexperia takes no responsibility for the content in this document if provided by an information source outside of Nexperia.

In no event shall Nexperia be liable for any indirect, incidental, punitive, special or consequential damages (including - without limitation - lost profits, lost savings, business interruption, costs related to the removal or replacement of any products or rework charges) whether or not such damages are based on tort (including negligence), warranty, breach of contract or any other legal theory.

Notwithstanding any damages that customer might incur for any reason whatsoever, Nexperia's aggregate and cumulative liability towards customer for the products described herein shall be limited in accordance with the Terms and conditions of commercial sale of Nexperia.

Right to make changes — Nexperia reserves the right to make changes to information published in this document, including without limitation specifications and product descriptions, at any time and without notice. This document supersedes and replaces all information supplied prior to the publication hereof.

Suitability for use — Nexperia products are not designed, authorized or warranted to be suitable for use in life support, life-critical or safety-critical systems or equipment, nor in applications where failure or malfunction of an Nexperia product can reasonably be expected to result in personal injury, death or severe property or environmental damage. Nexperia and its suppliers accept no liability for inclusion and/or use of Nexperia products in such equipment or applications and therefore such inclusion and/or use is at the customer's own risk.

**Applications** — Applications that are described herein for any of these products are for illustrative purposes only. Nexperia makes no representation or warranty that such applications will be suitable for the specified use without further testing or modification.

Customers are responsible for the design and operation of their applications and products using Nexperia products, and Nexperia accepts no liability for any assistance with applications or customer product design. It is customer's sole responsibility to determine whether the Nexperia product is suitable and fit for the customer's applications and products planned, as well as for the planned application and use of customer's third party customer(s). Customers should provide appropriate design and operating safeguards to minimize the risks associated with their applications and products.

Nexperia does not accept any liability related to any default, damage, costs or problem which is based on any weakness or default in the customer's applications or products, or the application or use by customer's third party customer(s). Customer is responsible for doing all necessary testing for the customer's applications and products using Nexperia products in order to avoid a default of the applications and the products or of the application or use by customer's third party customer's third party customer's hird party customer's. Nexperia does not accept any liability in this respect.

**Export control** — This document as well as the item(s) described herein may be subject to export control regulations. Export might require a prior authorization from competent authorities.

**Translations** — A non-English (translated) version of a document is for reference only. The English version shall prevail in case of any discrepancy between the translated and English versions.

#### Trademarks

Notice: All referenced brands, product names, service names and trademarks are the property of their respective owners.

# List of Tables

| Table 1. Steady state thermal impedance of BUK7S1R0-40H | 2  |
|---------------------------------------------------------|----|
| Table 2. Fundamental parameters                         |    |
| Table 3. Data example for use in a PWL file             | 9  |
| Table 4. Key to symbols used in equations               |    |
| Table 5. Revision history                               | 14 |

# List of Figures

| Fig. 1. Transient thermal impedance from junction to mounting base as a function of pulse duration for the BUK7S1R0-40H | 2 |
|----------------------------------------------------------------------------------------------------|---|
| Fig. 2. Foster RC thermal models                                                                                        |   |
|                                                                                                    |   |
| Fig. 3. Foster RC thermal models                                                                                        | 4 |
| Fig. 4. Cauer RC thermal models                                                                                         | 5 |
| Fig. 5. Nexperia RC thermal model documentation                                                                         | 5 |
| Fig. 6. BUK7S1R0-40H Cauer model netlist6                                                                               | 6 |
| Fig. 7. Single-shot pulse                                                                                               | 7 |
| Fig. 8. BUK7S1R0-40H thermal model setup in SPICE8                                                                      | 8 |
| Fig. 9. A plot of Tj from simulation                                                                                    | 8 |
| Fig. 10. SPICE circuit implementing a PWL file with the thermal model of the BUK7S1R0-40H10                             | 0 |
| Fig. 11. Simulation results and first power pulse11                                                                     | 1 |
| Fig. 12. Transient thermal impedance for BUK7S1R0-40H11                                                                 |   |
| Fig. 13. SPICE circuit illustrating how to integrate an electrical circuit with a thermal model12                       | 2 |
| Fig. 14. Inferred junction temperature (Tj) rise<br>provided by Fig. 1213                                               | 3 |

# Contents

| 1. Introduction                                          | 2  |
|----------------------------------------------------------|----|
| 2. Thermal impedance                                     | 2  |
| 3. Calculating junction temperature rise                 | 3  |
| 4. Association between Thermal and Electrical parameters | 3  |
| 5. Foster and Cauer RC thermal models                    |    |
| 6. Thermal simulation examples                           | 7  |
| 6.1. Example 1                                           | 7  |
| 6.2. Example 2                                           | 9  |
| 6.3. Example 3                                           | 12 |
| 7. Discussions                                           | 13 |
| 8. Summary                                               | 13 |
| 9. Abbreviations                                         | 14 |
| 10. References                                           | 14 |
| 11. Revision history                                     | 14 |
| 12. Legal information                                    | 15 |

© Nexperia B.V. 2020. All rights reserved

For more information, please visit: http://www.nexperia.com For sales office addresses, please send an email to: salesaddresses@nexperia.com Date of release: 11 May 2020